# **purdy** *Release 1.10.2*

**Christopher Trudeau**

**Nov 02, 2022**

# **CONTENTS**

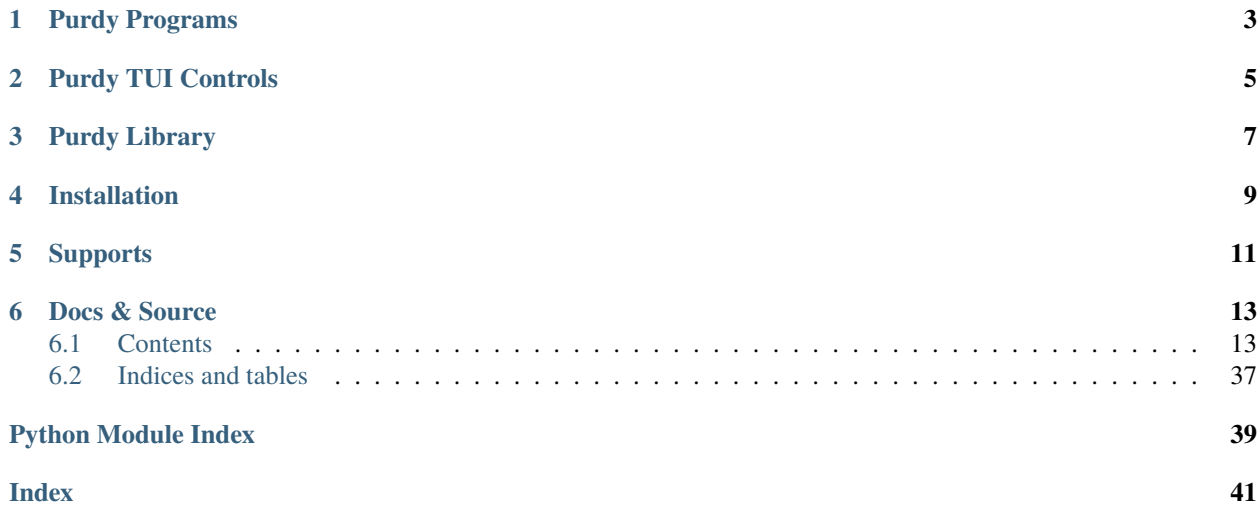

During talks or screencasts I don't want to be typing code, it is too error prone and too likely to mess up my speaking flow. **Purdy** is both a set of programs and a library to display colourized code in a series of animations.

The purdy command takes one of a Python program, a Python REPL console file or a Bash console file. Source code is presented to the screen as if typing. For console files, the typing pauses at a prompt, waiting for interaction. Prompts are:

- >>> or . . . for Python REPL
- \$ for Bash console

If the program is paused at a prompt, pressing the **right** arrow will continue. Typing animation can be skipped over by pressing the letter "s" instead. Animation can be undone by pressing the **left** arrow. More info on keys can be found in the help dialog, viewed by pressing "?".

Example Usage:

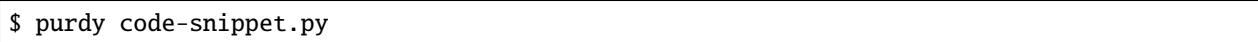

The result looks like this:

Once the code has been displayed, further key presses are ignored. At any time you can press "q" to quit.

**ONE**

### **PURDY PROGRAMS**

<span id="page-6-0"></span>The following programs come with the *purdy* library:

- purdy Animated display that looks like a program is being typed to the screen.
- pat "purdy cat", prints ANSI colourized source.
- prat "purdy RTF cat", prints colourized source in RTF document format. Particularly useful for copying to a clipboard and pasting full colourized source into a document. On OS X *prat <filename> | pbcopy* will put the output directly to the clipboard.
- subpurdy Full set of commands to control Purdy. Sub-commands dictate behaviour. Does a variety of code presentation. Includes ANSI, RTF, HTML output as well as the typewriter animations.

More information can be found in the Command Line Program Documentation.

**TWO**

# **PURDY TUI CONTROLS**

<span id="page-8-0"></span>The following keys help you to control the TUI purdy programs:

- ? Help screen
- <RIGHT> next animation step
- <LEFT> previous animation step
- s go to the next step, skipping any animation

For custom made code using the purdy library, the following controls will also work:

- S go to the next section, skipping any animation.
- <TAB> focus next window area in a multi Screen display
- <SHIFT><TAB> focus previous window area in a multi Screen display

Additionally the s, S, and <LEFT> commands all support skipping multiple steps by specifying a number first. For example the sequence 12s would skip past the next 12 steps.

### **THREE**

# **PURDY LIBRARY**

<span id="page-10-0"></span>The purdy script is fairly simple. You can create more complex animations by writing programs using the purdy library. Custom programs can have split screens, highlighting lines, slide transitions and more. More information can be found in the Library Documentation.

**FOUR**

# **INSTALLATION**

<span id="page-12-0"></span>\$ pip install purdy

### **FIVE**

### **SUPPORTS**

<span id="page-14-0"></span>Purdy has been tested with Python 3.7 through 3.11. Terminal control is done with the [Urwid](http://urwid.org/) library. Parsing and tokenization is done through [Pygments.](https://pygments.org/) Both libraries are execellent and I'm grateful they're publically available.

**SIX**

# **DOCS & SOURCE**

<span id="page-16-0"></span>Docs: <http://purdy.readthedocs.io/en/latest/> Source: <https://github.com/cltrudeau/purdy> Version: 1.10.2

# <span id="page-16-1"></span>**6.1 Contents**

### **6.1.1 Command Line Program Documentation**

#### purdy **Command**

Displays a highlighted version of python text to the screen as if it is being typed

```
usage: purdy [-h] [--version] [-l {con,py3,bash,dbash,node}]
             [--maxheight MAXHEIGHT] [-c] [-x16] [-d DELAY | -w WPM]
             [--variance VARIANCE]
             filename
```
#### **Positional Arguments**

**filename** Name of file to parse

#### **Named Arguments**

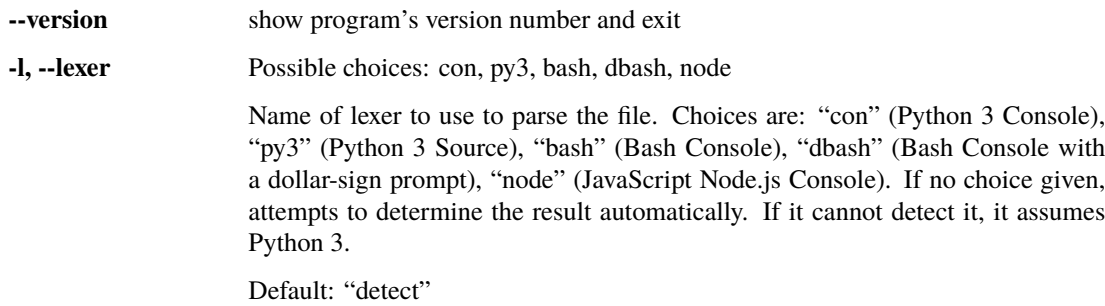

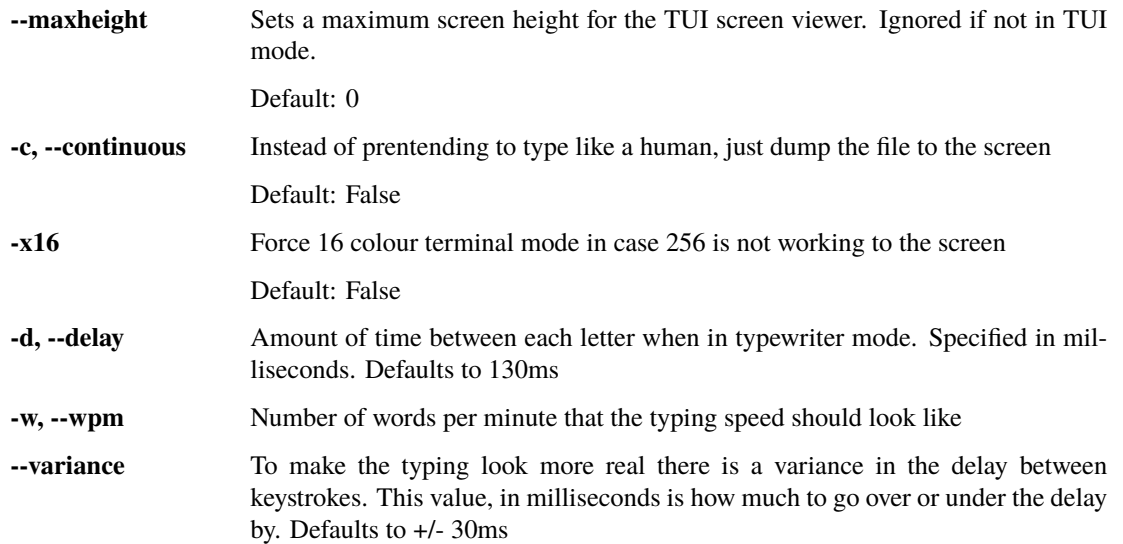

#### pat **Command**

This command prints ANSI colourized versions of a file, parsing the file based on a limited number of pygments lexers. 'pat' is part of the 'purdy' library. A list of supported lexers is available in the help. If no lexer is specified the library attempts to determine which lexer to use automatically.

usage: pat [-h] [-1 {con,py3,bash,dbash,node}] [--version] [--num NUM] [--highlight HIGHLIGHT] filename

#### **Positional Arguments**

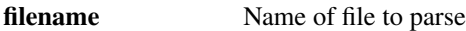

#### **Named Arguments**

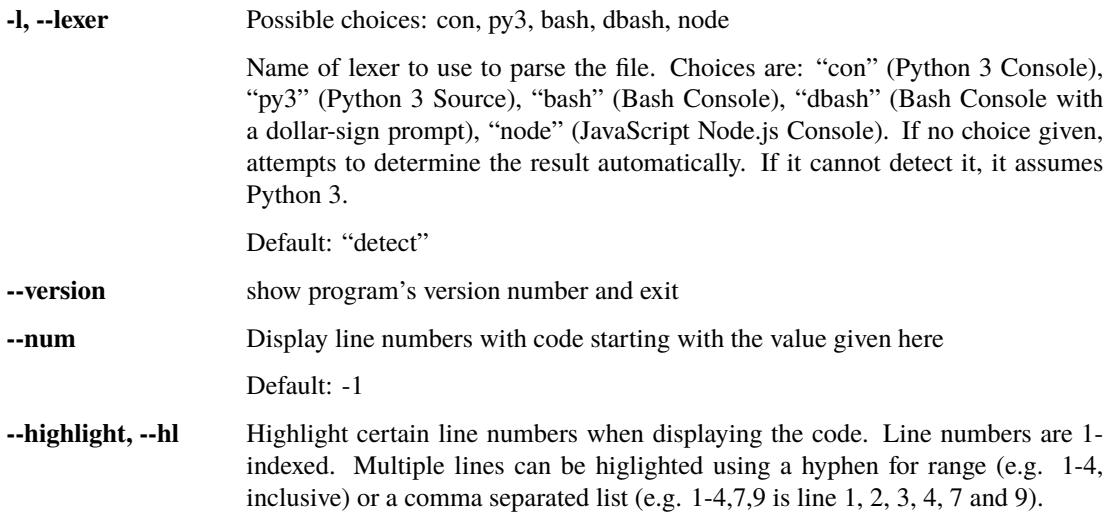

#### prat **Command**

This command prints colourized RTF version of a file, parsing the file based on a limited number of pygments lexers. 'prat' is part of the 'purdy' library. A list of supported lexers is available in the help. If no lexer is specified the library attempts to determine which lexer to user automatically.

usage: prat [-h] [-l {con,py3,bash,dbash,node}] [--version] [--num NUM] [--background BACKGROUND] [--highlight HIGHLIGHT] filename

#### **Positional Arguments**

**filename** Name of file to parse

#### **Named Arguments**

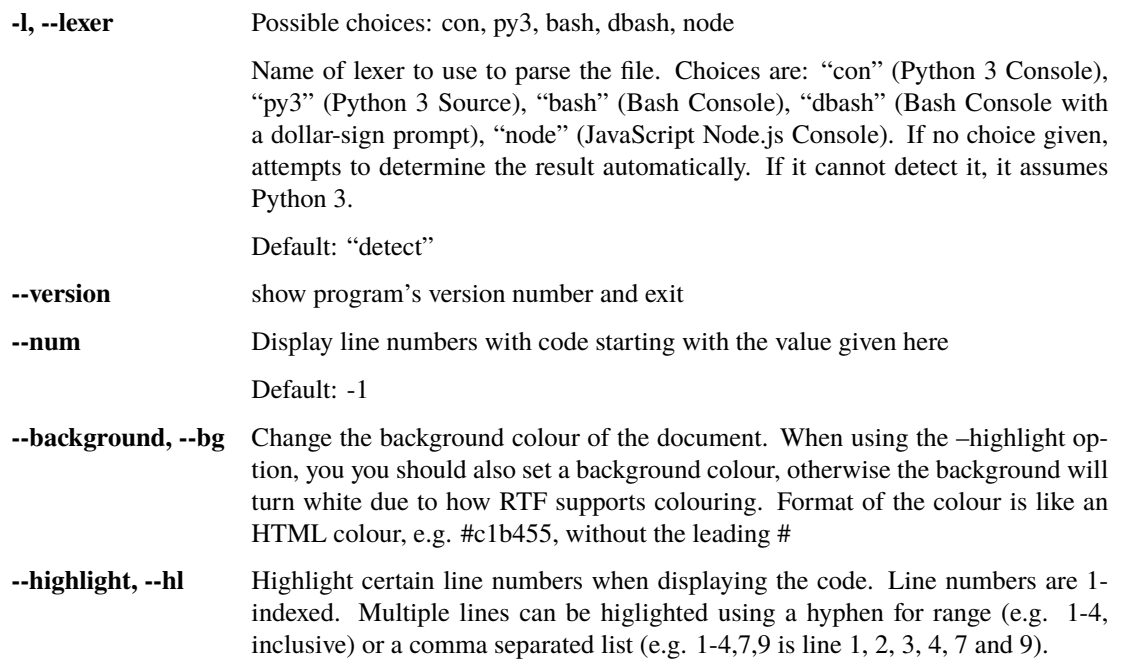

#### subpurdy **Command**

Purdy is a library and set of command line tools for displaying code. You can write your own code to display specific content using the library, or use the subcommands of this program for preset usages. The 'purdy' command uses the Urwid library to display a colourized version of your code in the console, and is a wrapper to the subcommand of the same name.

usage: subpurdy [-h] [-l {con,py3,bash,dbash,node}] [--version] {purdy,tokens,print,html,rtf} ... filename

### **Positional Arguments**

**filename** Name of file to parse

#### **Named Arguments**

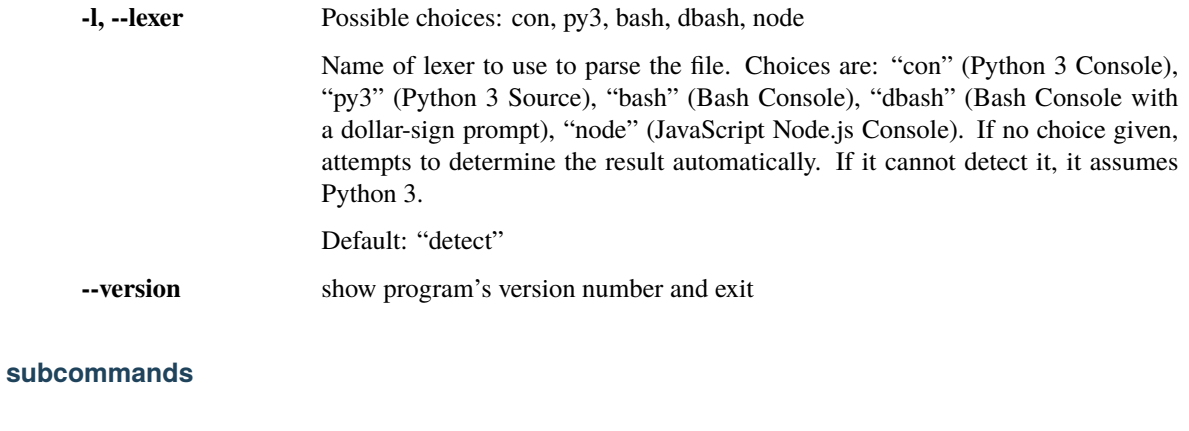

#### **Sub-commands:**

### **purdy**

Display code in a interactive console window. Code is written to the screen as if it is being typed

**command** Possible choices: purdy, tokens, print, html, rtf

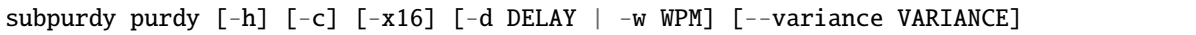

#### **Named Arguments**

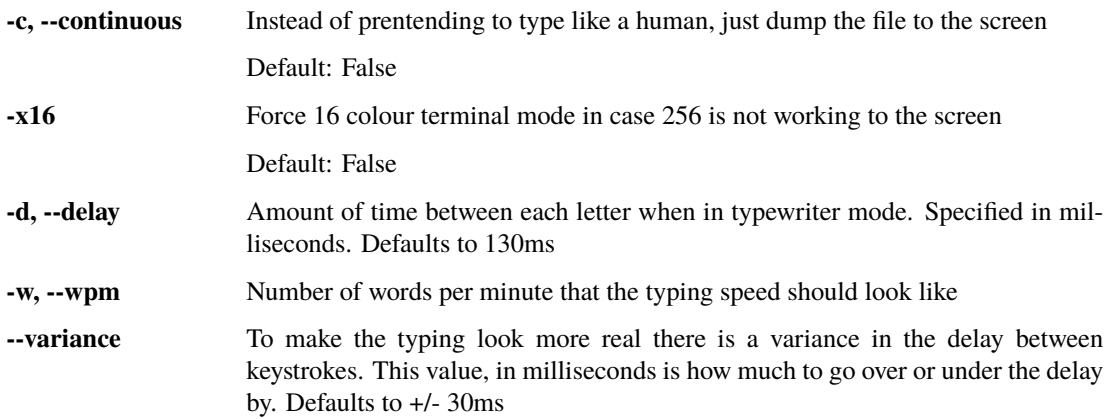

#### **tokens**

Prints out each line in a file with the corresponding tokens indented beneath it

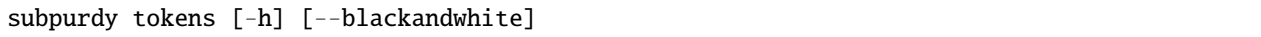

#### **Named Arguments**

**--blackandwhite, --bw** By default code lines are highlighted using ANSI colour. This flag turns this off.

Default: False

#### **print**

Prints code to screen using colourized ANSI escape sequences

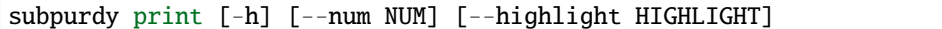

#### **Named Arguments**

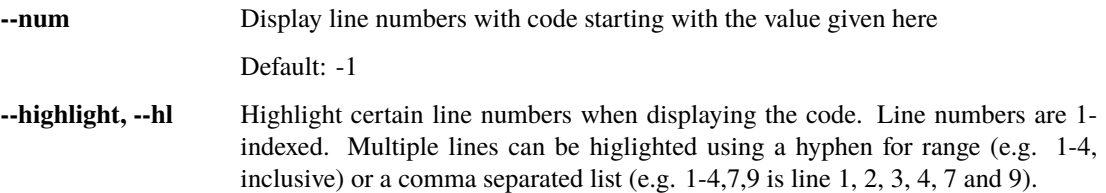

#### **html**

Prints code to screen formatted as an HTML div

subpurdy html [-h] [--num NUM] [--highlight HIGHLIGHT] [--full]

#### **Named Arguments**

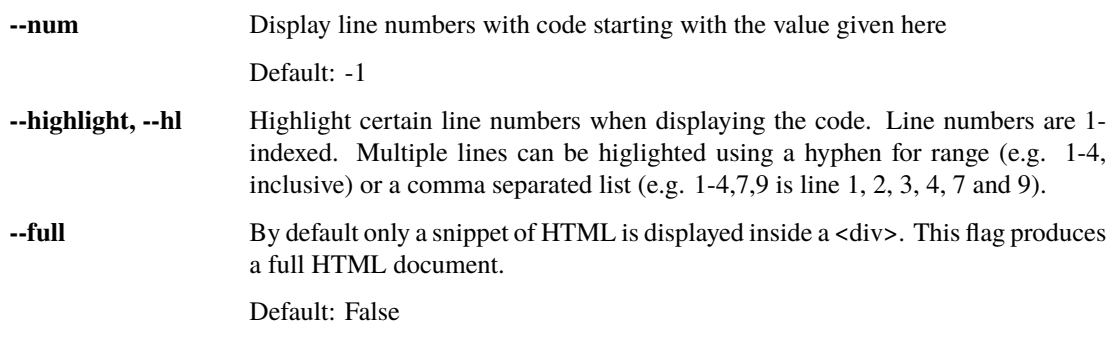

#### **rtf**

Prints code to screen formatted as an RTF document

```
subpurdy rtf [-h] [--num NUM] [--background BACKGROUND]
             [--highlight HIGHLIGHT]
```
#### **Named Arguments**

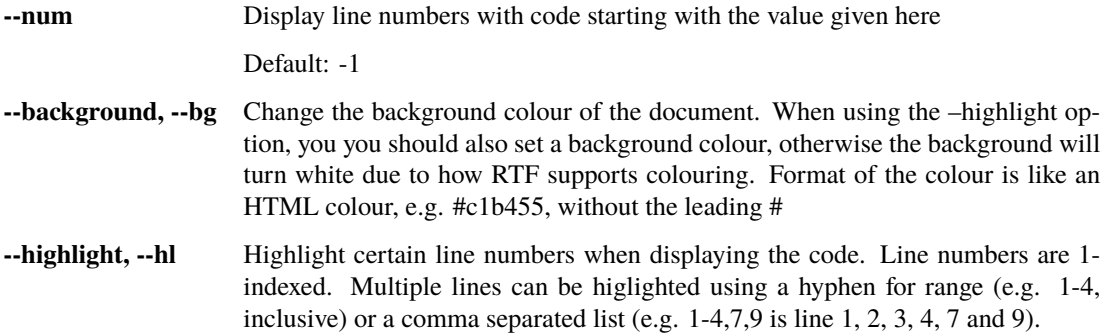

### **6.1.2 Library Documentation**

In addition to the easy to use command-line script, you can also write programs using the purdy library. The purdy command-line script uses this library to display a simple file to the screen.

#### **Example Program**

```
# reads 'my_code.py' and displays it to the screen with line numbers
from purdy.actions import Append
from purdy.content import Code
from purdy.ui import SimpleScreen
# Screen is the entry to showing content
screen = SimpleScreen(starting_line_number=1)
# Screen has one display area called "code_box", your actions need access
# to this to write the code
code_box = screen.code_box
# read 'my_code.py' and parse it using the Python 3 lexer
blob = Code('code.py', lexer_name='py3')
# actions are like slides in the slides show that is purdy
actions = [
    # append the contents of the blob to the display code box
    Append(code_box, blob),
]
```
<span id="page-22-3"></span># start the display event loop screen.run(actions)

Every purdy library program needs to create a [Screen](#page-22-0) or one of its children. The Screen is what controls the display. [Screen](#page-22-0) and its children provide one or more [CodeBox](#page-22-1) objects which is a widget on the screen that displays code. You combine a series of purdy.ui.actions to display and alter the code. View more examples in the *[Sample Code](#page-30-0)* section.

### <span id="page-22-2"></span>**6.1.3 Library API**

#### **UI (purdy.ui.py)**

This module is the entry point for the code viewers. It is a lightweight proxy to implementation of a screen. Screen implementations are found in purdy.iscreen. All programs using the purdy library need to create a [Screen](#page-22-0) object or one of its children. The factory in this module determines which actual implementation is loaded.

#### <span id="page-22-1"></span>class purdy.ui.CodeBox(*starting\_line\_number=- 1*, *auto\_scroll=True*, *height=0*, *compact=False*)

Specifies a box to contain code. [Screen](#page-22-0) uses these to determine widget layout, subsequent actions are done within the context of this box. When CodeBox.build() is called by a *[Screen](#page-22-0)* class a widget is built and this box is added to the screen.

#### **Parameters**

- starting line number  $-1$  means no line numbers, anything larger will be the first line number displayed. Defaults to -1
- auto\_scroll When True, purdy.widgets.CodeBox created by this specification automatically scrolls to newly added content. Defaults to True.
- height Number of lines the row containing this box should be. A value of 0 indicates automatic spacing. Defaults to 0.
- compact if False, the dividing line between this box and the next has a 1-line empty boundary. Parameter is ignored if there is no item after this one in the rows=[] listing. Defaults to False

#### <span id="page-22-0"></span>class purdy.ui.Screen(*settings=None*, *rows=[]*, *max\_height=0*)

Represents the main UI window for the TUI application. The layout is specified by passing in one or more [CodeBox](#page-22-1) or [TwinCodeBox](#page-24-0) objects to the constructor. Each box will have a corresponding purdy.widgets. CodeWidget inside of the UI for displaying code.

#### **Parameters**

- settings a settings dictionary object. Defaults to *None* which uses the default settings dictionary: settings.settings
- rows a list containing one or more [CodeBox](#page-22-1) or [TwinCodeBox](#page-24-0) definitions, to specify the layout of the screen
- max\_height maximum display height in TUI mode, defaults to 0, meaning no max

Example:

```
from purdy.actions import AppendAll
from purdy.content import Code
from purdy.ui import Screen, CodeBox, TwinCodeBox
screen = Screen(rows=[TwinCodeBox(height=8),
        CodeBox(auto_scroll=False)])
c1 = Code(contents_filename='c1.py', starting-line_number=1)c2 = Code(contents_filename='c2.py')
c3 = Code(contents_filename='c3.py')
actions = <math>\lceilAppendAll(screen.code_boxes[0], c1),
    AppendAll(screen.code_boxes[1], c2),
    AppendAll(screen.code_boxes[2], c3),
]
screen.run(actions)
```
The above would produce a screen with two rows, the first row having two purdy.widgets.CodeWidget objects side by side, the second having a single one. The top left box would have line numbers turned on, both top boxes are 8 lines tall, and the bottom box has auto scrolling turned off.

The screen would be divided like this:

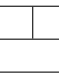

#### **Command Line Parameters**

Unless "deactivate\_args" is set to True in purdy. settings (False by default), Screen will also parse command line arguments. This allows scripts calling the library to change their behaviour with switches.

Supported switches are:

- **–debugsteps** Print out the animation steps, grouped by Cell and exit
- **–export** Print out the results of the actions
- **–exportrtf** Print out the results of the actions in RTF format

#### run(*actions*)

Calls the main display event loop. Does not return until the UI exits.

class purdy.ui.SimpleScreen(*settings=None*, *starting\_line\_number=- 1*, *auto\_scroll=True*, *max\_height=0*) Convenience implementation of [Screen](#page-22-0) that supports a single [CodeBox](#page-22-1). The code box is available as SimpleScreen.code\_box.

- settings a settings dictionary object. Defaults to *None* which uses the default settings dictionary: settings.settings
- starting\_line\_number starting line number for the created code box
- auto\_scroll When True, the class:*ui.CodeBox* automatically scrolls to newly added content. Defaults to True.
- max\_height maximum display height in TUI mode, defaults to 0, meaning no max

<span id="page-24-2"></span>class purdy.ui.SplitScreen(*settings=None*, *top\_starting\_line\_number=- 1*, *top\_auto\_scroll=True*, *bottom\_starting\_line\_number=- 1*, *bottom\_auto\_scroll=True*, *top\_height=0*, *compact=False*, *max\_height=0*)

Convenience implementation of [Screen](#page-22-0) that supports two [CodeBox](#page-22-1) instances, stacked vertically and separated by a dividing line. The code boxes are SplitScreen.top and SplitScreen.bottom.

#### **Parameters**

- settings a settings dictionary object. Defaults to *None* which uses the default settings dictionary: settings.settings
- top\_starting\_line\_number starting line number for the top code box
- top\_auto\_scroll When True, the top ui. CodeBox automatically scrolls to newly added content. Defaults to True.
- bottom\_starting\_line\_number starting line number for the bottom code box
- bottom\_auto\_scroll When True, the bottom ui.CodeBox automatically scrolls to newly added content. Defaults to True.
- top\_height Number of lines the top box should be. A value of 0 indicates top and bottom should be the same size. Defaults to 0.
- **compact** True if for the dividing line between the top and bottom screens is to have no margin. Defaults to False
- max\_height maximum display height in TUI mode, defaults to 0, meaning no max

<span id="page-24-0"></span>class purdy.ui.TwinCodeBox(*left\_starting\_line\_number=- 1*, *left\_auto\_scroll=True*, *left\_weight=1*, *right\_starting\_line\_number=- 1*, *right\_auto\_scroll=True*, *right\_weight=1*, *height=0*, *compact=False*)

Specifies two side-by-side CodeBoxes. The contained CodeBoxes can be either accessed as twin.left and twin.right, or twin[0] and twin[1]. When TwinCodeBox.build() is called, the widgets are created and added to the Screen.code\_boxes list sequentially, i.e. a single TwinCodeBox results in two CodeBox items in Screen's list.

- left\_starting\_line\_number –
- right\_starting\_line\_number -1 to turn line numbers off, any higher value is the first number to display. Defaults to -1
- left\_auto\_scroll –
- right\_auto\_scroll True to specify that scrolling happens automatically for the left and right boxes created by this spec. Defaults to True.
- left\_weight –
- right\_weight relative weights for the widths of the columns, if the values are the same then the columns are the same width, otherwise the widths are formed based on the ratio of left:right. Example: left\_weight=2, right\_weight=1 means the left side will be twice the width of the right side. Both values default to 1.
- height number of lines for the row this set of boxes is in. The default of 0 specifies automatic height
- <span id="page-24-1"></span>• compact – if False, the dividing line between this box and the next has a 1-line empty boundary. Parameter is ignored if there is no item after this one in the rows=[] listing. Defaults to False

#### <span id="page-25-1"></span>**Content**

Reperesntations of source code are found in this module.

<span id="page-25-0"></span>class purdy.content.Code(*filename=''*, *text=''*, *lexer\_name='detect'*, *purdy\_lexer=None*) Represents source code from the user.

#### **Parameters**

- filename name of a file to read for content. If both this and *text* is given, *filename* is used first
- text a string containing code
- **lexer\_name** name of lexer to use to tokenize the code, defaults to 'detect', attempting to auto detect the type of content. See [purdy.parser.PurdyLexer](#page-37-0) for a list of available lexers.
- purdy\_lexer if lexer\_name is "custom" this parameter is expected to contain a purdy.parser.PurdyLexer object.

#### fold\_lines(*start*, *end*)

Call this method to replace one or more lines with a vertical elipses, i.e. a fold of the code.

#### **Parameters**

- start line number of the listing to start code folding on. 1-indexed.
- end line number to fold until, inclusive (1-indexed).

#### inline\_replace(*line\_no*, *pos*, *content*)

Replaces the contents of a line starting at pos with the new content

#### **Parameters**

- **line\_no** number of the line to replace, 1-indexed
- **pos** position number to start the replacement at, 1-indexed
- content content to replace with

#### insert\_line(*line\_no*, *content*)

Inserts the given line into the source, pushing the content down from the given line number

#### **Parameters**

- **line\_no** number of the line to insert at, 1-indexed
- **content** content to insert

#### left\_justify()

Removes a consistent amount of leading whitespace from the front of each line so that at least one line is left-justified.

**Warning:** will not work with mixed tabs and spaces

#### python\_portion(*name*)

Treates the source in this object as Python and then finds either the named function, class, or assigned variable and replaces the source with only the found item.

<span id="page-26-1"></span>**Warning:** If the named item is not found your source will be empty!

**Parameters** name – dot notated name of a function or class. Examples: *Foo.bar* would find the *bar* method of class *Foo* or an inner function named *bar* in a function named *Foo*

remove\_double\_blanks(*trim\_whitespace=True*)

Removes the second of two blanks in a row. If trim\_whitespace is True (default) a line with only whitespace is considered blank, otherwise it only looks for n

remove\_lines(*line\_no*, *count=1*)

Removes one or more lines from the source listing.

#### **Parameters**

• **line\_no** – number of the line to remove, 1-indexed

• count – number of lines to remove, defaults to 1

replace\_line(*line\_no*, *content*)

Replaces the given line with new content

#### **Parameters**

- line\_no number of the line to replace, 1-indexed
- content content to replace it with

#### subset(*start*, *end*)

Returns a new Code object containing just the subset of lines identified in this call

**Parameters**

- start line number of the listing to start the subset at. 1-indexed
- end line number to finish the subset on, inclusive. 1-indexed.

**Returns** Code object

#### <span id="page-26-0"></span>**Actions**

Library users specify a series of actions that turn into the presentation animations in the Urwid client. An action is similar to a slide in a slide show, except it can both present and change lines of code on the screen.

All purdy library programs have the following basic structure:

```
screen = Screen(...)actions = [ \dots ]screen.run(actions)
```
Each action gets translated into a series of steps defined in the purdy.animation module.

```
class purdy.actions.Append(code_box, code)
```
Adds the content of a purdy.content. Code object to the end of a [purdy.ui.CodeBox](#page-22-1).

- code\_box the purdy.ui. CodeBox instance to insert code into
- code a purdy. content. Code object containing the source code to insert.

#### <span id="page-27-1"></span>class purdy.actions.Clear(*code\_box*)

Clears the contents of a [purdy.ui.CodeBox](#page-22-1).

#### Parameters code\_box - the [purdy.ui.CodeBox](#page-22-1) instance where the code is to be replaced

#### class purdy.actions.Fold(*code\_box*, *position*, *end=- 1*)

Folds code by replacing one or more lines with a vertical elipses symbol.

#### **Parameters**

- $code_box -$  the purdy.ui. CodeBox instance to modify
- **position** line number to begin the fold at. Position is 1-indexed.
- end line number to finish the folding at, inclusive. A value of -1 can be used to fold to the end of the box. Defaults to -1.

#### <span id="page-27-0"></span>class purdy.actions.Highlight(*code\_box*, *spec*, *highlight\_on*)

Cause one or more lines of code to have highlighting turned on or off

#### **Parameters**

- $code_box purdy.ui. CodeBox$  to perform on
- spec either a string containing comma separated and/or hyphen separated integers (e.g. "1,3,7-9") or a list of integers specifying the lines in the code box to highlight. Line numbers are 1-indexed
- highlight\_on True to turn highligthing on, False to turn it off

#### class purdy.actions.HighlightChain(*code\_box*, *spec\_list*)

A common pattern with highlighting lines is to turn a highlight on for some set of lines, then turn it off and turn it on for more lines. This is a convenience wrapper to the [Highlight](#page-27-0) action, turning items on and off in series.

#### **Parameters**

- code\_box purdy.ui. CodeBox to perform series of highlight on
- **spec\_list** a list of highlight specs (see [Highlight](#page-27-0) for details on a spec)

#### class purdy.actions.Insert(*code\_box*, *position*, *code*)

Inserts the content of a [purdy.content.Code](#page-25-0) object to a specified line in a [purdy.ui.CodeBox](#page-22-1). Pushes content down, inserting at "1" is the beginning of the list. Position is 1-indexed

#### **Parameters**

- code\_box the purdy.ui. CodeBox instance to insert code into
- position line number to insert code at. Position is 1-indexed. Content is pushed down, so a value of "1" inserts at the beginning. Negative indicies are supported. A value of "0" will append the code to the bottom.
- code a purdy. content. Code object containing the source code to insert.

#### class purdy.actions.Remove(*code\_box*, *position*, *size*)

Removes one or more lines of a [purdy.ui.CodeBox](#page-22-1).

- code\_box the purdy.ui. CodeBox instance where the code is to be replaced
- position line number to replace the code at. Position is 1-indexed. Negative indicies are supported.
- size number of lines to remove.

#### <span id="page-28-0"></span>class purdy.actions.Replace(*code\_box*, *position*, *code*)

Replaces one or more lines of a [purdy.ui.CodeBox](#page-22-1) using the content of a [purdy.content.Code](#page-25-0) object. This action attempts to overwrite using the number of lines in the [purdy.content.Code](#page-25-0) object passed in, it is up to you to make sure there is enough space in your CodeBox.

#### **Parameters**

- code\_box the purdy.ui. CodeBox instance where the code is to be replaced
- **position** line number to replace the code at. Position is 1-indexed. Negative indicies are supported.
- code a purdy. content. Code object containing the source code to insert.

#### class purdy.actions.RunFunction(*fn*, *undo*, *\*args*, *\*\*kwargs*)

Calls the function passed in, allowing the execution of code during the playing of actions.

#### **Parameters**

- $fn$  function to be called
- undo function to be called when this Action is undone, can be None
- \*\* kwargs  $(*args,)$  any remaining arguments are passed to the functions when they are called

#### class purdy.actions.Section

Marker for the beginning of a section. In the TUI you can skip to the next section marker using "S".

#### class purdy.actions.Shell(*code\_box*, *cmd*)

Runs a shell command via subprocess. Does not display the command (you're better off using a typewriter command to show it, then use this to spit out the results). Command and results are added to the [purdy.ui.](#page-22-1) [CodeBox](#page-22-1).

#### **Parameters**

- code\_box the purdy.ui. CodeBox instance where the code is to be appended
- cmd string containing the shell command and its paramters. Example: 1s -1a.

#### class purdy.actions.Sleep(*time*)

Causes animations to pause for the given amount of time. Note that this action happens within a cell, so is considered part of the group of animation steps done together. For example if Append + Sleep + Append is part of the same cell it is all done/undone together.

**Parameters time** – Either the amount of time to sleep in seconds (ints and floats supported), or a tuple containing a pair of times specifying the range of a random value to sleep.

#### class purdy.actions.StopMovie

Causes the presentation [purdy.ui.Screen](#page-22-0) to exit movie mode

#### class purdy.actions.Suffix(*code\_box*, *position*, *source*)

Adds the provided text to the end of an existing line in a [purdy.ui.CodeBox](#page-22-1).

- code\_box the purdy.ui. CodeBox instance where the code is to be appended
- **position** line number to replace the code at. Position is 1-indexed. Negative indicies are supported.
- **source** string containing content to append to the line

#### <span id="page-29-0"></span>class purdy.actions.Transition(*code\_box*, *code=None*, *code\_box\_to\_copy=None*)

Replaces the contents of a *[purdy.ui.CodeBox](#page-22-1)* with new content, doing a wipe animation from top to bottom. Only one of *code* or *code\_box\_to\_copy* should be given, both can be blank to transition to an empty screen.

#### **Parameters**

- code\_box the purdy.ui. CodeBox instance to perform the transition on
- $code a purdy$ . content. Code object containing the source code replacing the existing content. Should not be used at the same time as code\_box\_to\_copy parameter.
- code\_box\_to\_copy a code box containing rendered code to copy into this one to display. This is typically a VirtualCodeBox. Should not be used at the same time as code parameter.

#### class purdy.actions.Wait

Causes the animations to wait for a *right arrow* key press before continuing.

#### **Typewriter Actions**

Typewriter actions display code using a typewriter animation. Code content is displayed a letter at a time as if someone is typing. The purdy. settings module contains default values for typing speeds and variance time between letters being pressed.

When the code in question is based on a console, the typewriter will wait for the *right arrow* to be pressed whenever it sees a prompt. For example, when appending Python REPL code, the >>> will cause the interface to wait.

#### class purdy.actions.AppendTypewriter(*code\_box*, *code*)

Adds the content of a [purdy.content.Code](#page-25-0) object to a [purdy.ui.CodeBox](#page-22-1) using the typewriter animation.

#### **Parameters**

- $code_box the purely.ui. CodeBox instance to append code into$
- code a purdy. content. Code object containing the source code to insert.

class purdy.actions.InsertTypewriter(*code\_box*, *position*, *code*)

Inserts the contents of a *[purdy.content.Code](#page-25-0)* object at the given position using the typewriter animation.

#### **Parameters**

- $code_box the purely.ui. CodeBox instance to append code into$
- **position** line number to insert the code at. Position is 1-indexed.
- code a purdy. content. Code object containing the source code to insert.

#### class purdy.actions.SuffixTypewriter(*code\_box*, *position*, *source*)

Adds the provided text to the end of an existing line in a *[purdy.ui.CodeBox](#page-22-1)* using a typewriter animation.

- code\_box the *purdy*.ui. CodeBox instance to append code into
- **position** line number to insert the code at. Position is 1-indexed. Negative indicies are supported.
- **source** a string to be appended to the given line

#### <span id="page-30-1"></span>**Default Settings**

#### settings.settings

```
"''"''"Settings (purdy.settings.py)
  ============================
Defines the default settings for :class:`purdy.ui.Screen` objects, can be
overridden by passing an altered dictionary into the Screen's constructor.
"''"settings = {
    # delay between characters appearing on screen (in milliseconds)
    'delay':130,
   # range of random time in milliseconds to change the delay; makes typing
    # look more natural
    'delay_variance':30,
   # movie mode: instead of waiting for key presses, play like a movie, -1
   # disables, otherwise value in milliseconds for delay between played steps
   # (like 'delay' field
   'movie_mode':-1,
    # xterm colour mode, anything but 256 gives 16 colour mode
    'colour':256,
    # if True, stops Screen from running argparse
    'deactivate_args':False,
    # max height for presentation, only works in TUI mode, 0 == no max
    'max_height':0,
}
```
### <span id="page-30-0"></span>**6.1.4 Sample Code**

Here are some examples of scripts using *purdy* as a library. Full source is available in the repository: [https://github.](https://github.com/cltrudeau/purdy/tree/master/extras/samples) [com/cltrudeau/purdy/tree/master/extras/samples](https://github.com/cltrudeau/purdy/tree/master/extras/samples)

```
#!/usr/bin/env python
### Example purdy library code
#
# Displays a colourized Python REPL session to the screen
from purdy.actions import Append
from purdy.content import Code
from purdy.ui import SimpleScreen
screen = SimpleScreen()
blob = Code('../display_code/console.repl')
```

```
actions = [
   Append(screen.code_box, blob),
]
if _name = ' main:
   screen.run(actions)
```

```
#!/usr/bin/env python
```

```
### Example purdy library code
#
# Appends the same colourized Python REPL session to the screen multiple
# times, waiting for a keypress between each
from purdy.actions import Append, Wait
from purdy.content import Code
from purdy.ui import SimpleScreen
screen = SimpleScreen(starting_line_number=1)
code_box = screen.code_box
blob = Code('../display_code/simple.repl')
actions = [
    Append(code_box, blob),
    Wait(),
    Append(code_box, blob),
    Wait(),
    Append(code_box, blob),
    Wait(),
    Append(code_box, blob),
    Wait(),
    Append(code_box, blob),
    Wait(),
    Append(code_box, blob),
    Wait(),
    Append(code_box, blob),
    Wait(),
    Append(code_box, blob),
    Wait(),
    Append(code_box, blob),
    Wait(),
    Append(code_box, blob),
    Wait(),
]
if _name__ == ' _main__':
    screen.run(actions)
```
#!/usr/bin/env python

### Example purdy library code

```
#
# Uses the typewriter animation to display a bash console session
from purdy.actions import AppendTypewriter
from purdy.content import Code
from purdy.ui import SimpleScreen
screen = SimpleScreen()
code_box = screen.code_box
blob = Code('../display_code/curl.bash')
actions = [
    AppendTypewriter(code_box, blob),
]
if {\_}name{\_} == ' {\_}main{\_}':screen.run(actions)
```

```
#!/usr/bin/env python
```

```
### Example purdy library code
#
# Demonstrates the Shell action that runs a subprocess and returns the result
from purdy.actions import Shell, AppendTypewriter
from purdy.content import Code
from purdy.ui import SimpleScreen
screen = SimpleScreen()
code<sub>box</sub> = screencode<sub>box</sub>cmd1 = 'echo "hello there"'
cmd2 = 'echo "it is a nice day today"'
blob = Code(text=f's {cmd1}'')blob2 = Code(text=f's {cmd2}'')actions = [
    AppendTypewriter(code_box, blob),
    Shell(code_box, cmd1),
    AppendTypewriter(code_box, blob2),
    Shell(code_box, cmd2),
]
if name == ' main!
    screen.run(actions)
```
#!/usr/bin/env python ### Example purdy library code # # Demonstrates the code folding mechanism

```
from purdy.actions import Append, Fold, Wait, Clear
from purdy.content import Code
from purdy.ui import SimpleScreen
code = Code('../display_code/code.py')
screen = SimpleScreen(starting_line_number=1)
box = screen.code_box
actions = [
    Append(box, code),
    Wait(),
    Fold(box, 20, 23),
    Wait(),
    Fold(box, 27),
   Wait(),
    Clear(box), # test long fold without wait, used to crash
    Append(box, code),
    Fold(box, 2),
]
if _name__ == ' . . . . . .screen.run(actions)
```

```
#!/usr/bin/env python
```

```
### Example purdy library code
#
# Demonstrates highlighting and unhighlighting lines of code
from purdy.actions import Append, Highlight, Wait
from purdy.content import Code
from purdy.settings import settings
from purdy.ui import SimpleScreen
#settings['colour'] = 16
screen = SimpleScreen(settings, starting_line_number=1)
code_box = screen.code_box
blob = Code('../display_code/console.repl')
actions = [
    Append(code_box, blob),
    Wait(),
    Highlight(code_box, range(5, 41), True),
    Wait(),
    Highlight(code_box, '5,6,10-20', False),
]
if _name__ == ' _main_':
    screen.run(actions)
```

```
#!/usr/bin/env python
### Example purdy library code
#
# Demonstrates appending strings to the end of existing lines as well as
# replacing lines. Both done with and without the typewriter animation.
from purdy.actions import (Append, Wait, Suffix, SuffixTypewriter,
    Replace, Remove, InsertTypewriter)
from purdy.content import Code
from purdy.ui import SplitScreen
screen = SplitScreen(top_starting_line_number=10)
top = screen.top
bottom = screen.bottom
source = """@decorator
def foo(x):
    \"\"\"Multi-line
    doc string
   \sum_{n=1}^{n}for index in range(1, x):
       blah =thing'''
        # about to print
        print(index)
"""
code = Code(text=source)
source = " ">> a = 1>> b = 2>> <b>c</b> = 3""" """ ""
repl = Code(text=source)
actions = [
   Append(top, code),
    Append(bottom, repl),
    Wait(),
    Suffix(top, 1, 's'),
    Suffix(top, 1, ' # append'),
    Suffix(top, 2, ' # append'),
    Suffix(top, 3, ' more string now'),
    Suffix(top, 5, ' # append'),
    Suffix(top, 6, ' # append'),
    Suffix(top, 7, ' inside blah mline'),
    Suffix(top, 8, ' # append'),
    Suffix(top, 9, ' more comment'),
    Suffix(top, 10, ' # append'),
    Wait(),
    SuffixTypewriter(bottom, 2, '9'),
```

```
Wait(),
]
blob1 = Code(text='>> d = 4')b \, \text{lob2} = \text{Code}(\text{text}="="=">> e = 5\gg f = 6
""")
actions.extend([
    Replace(bottom, 3, blob1),
    Wait(),
    SuffixTypewriter(bottom, 1, '56789'),
    Wait(),
    Suffix(bottom, 1, '333'),
    SuffixTypewriter(bottom, 1, '444'),
    Wait(),
    Remove(bottom, 2, 1),
    InsertTypewriter(bottom, 2, blob2),
    InsertTypewriter(bottom, 0, blob2),
])
if _name__ == ' _main_':
    screen.run(actions)
```

```
#!/usr/bin/env python
```

```
### Example purdy library code
#
# Demonstrates the slide transition animation
from purdy.actions import Append, Wait, Transition, Fold
from purdy.content import Code
from purdy.ui import SimpleScreen, VirtualCodeBox
screen = SimpleScreen(starting_line_number=10)
code_box = screen.code_box
blob = Code('../display_code/simple.repl')
blob2 = Code('../display_code/traceback.repl')
blob3 = Code('../display_code/decorator.repl')
vbox = VirtualCodeBox(starting_line_number=20, display_mode='urwid')
# prep vbox for copy
vbox.perform_actions([
    Append(vbox, blob3),
    Fold(vbox, 2, 2),
])
actions = [
    Append(code_box, blob2),
    Wait(),
```

```
Transition(code_box), # test transition to empty
   Append(code_box, blob),
   Wait(),
    # Test Wait after Transition and code box copy
   Transition(code_box, code_box_to_copy=vbox),
   Wait(),
   Append(code_box, blob2),
]
if _name_ = ' \_main_':screen.run(actions)
```
### **6.1.5 Implementation**

This is the documentation for the underlying implementing classes. For the most part you don't need to understand it if you're just calling into the purdy library.

#### <span id="page-36-1"></span>**Animation Cells**

A Cell represents an animation used by the purdy.animation.manager.AnimationManager. A Cell is responsible for rendering or undoing work to a purdy.widget.CodeBox. Animating cells can partially render then wait for an alarm provided by the manager to continue rendering.

#### <span id="page-36-0"></span>class purdy.animation.cell.GroupCell

Groups steps together into a bundle that can be rendered or undone together. Implements animation alarms so the manager can do timed call backs into the group and continue rendering.

#### purdy.animation.cell.group\_steps\_into\_cells(*steps*)

Actions create multiple steps possibly with cell breaks between them. This method takes a list of steps and returns a list of Cell objects, grouping the steps by break marker

**Parameters** steps – a list of steps

<span id="page-36-3"></span>**Returns** a list of Cell objects

#### <span id="page-36-2"></span>**Animation Management**

This module handles the slide rendering animation in the urwid purdy player

#### **Animation Steps**

An animation is created through a series of steps that are executed together. A [cell.GroupCell](#page-36-0) wraps these steps. When the user moves forwards and backwards through the animations each cell is rendered or undone. This module

<span id="page-36-4"></span>exception purdy.animation.steps.StopMovieException

#### <span id="page-37-4"></span>**Command Line Tools**

<span id="page-37-1"></span>Several of the command line tools have common arguments and needs. This file defines helper functions so these are defined once.

#### **Colour Module (purdy.colour)**

Contains classes to convert tokens to colour according to the various supported renderers and palettes.

#### **Parser**

This contains methods and classes to manage parsing of code

class purdy.parser.CodePart(*token*, *text*)

#### property text

<span id="page-37-2"></span>Alias for field number 1

#### property token

Alias for field number 0

#### <span id="page-37-0"></span>class purdy.parser.PurdyLexer(*name*, *description*, *pygments\_lexer\_cls*, *is\_console*, *palette*)

Container for the built-in supported lexers. This class is where the names of the lexers are defined. Current choices are:

- 'con' Python 3 Console
- 'py3' Python 3 Source code
- 'bash' interactive Bash session
- 'dbash' interactive Bash session using a dollar sign prompt
- 'node' interactive JavaScript / Node.js session

#### purdy.parser.parse\_source(*source*, *lexer*)

Parses blocks of source text, returning a list of CodeLine objects.

#### purdy.parser.token\_ancestor(*token*, *ancestor\_list*)

Tokens are hierarchical, in some situations you need to translate a token into one from a known list, e.g. turning a "Token.Literal.Number.Integer" into a "Number". This method takes a token and a list of approved ancestors and attempts to make the map. If no ancestor is found then a generic "Token" object is returned

#### **Parameters**

- token token to translate into an approved ancestor
- ancestor\_list list of approved ancestor tokens

#### <span id="page-37-3"></span>purdy.parser.token\_is\_a(*token1*, *token2*)

Returns true if token1 is the same type as or a child type of token2

#### <span id="page-38-1"></span>**Scribe Module (purdy.scribe.py)**

Methods for transforming code into different representations on stdout.

purdy.scribe.print\_html(*listing*, *snippet=True*)

Prints the code in an HTML representation.

**Parameters**

- listing Listing object containing code to print
- snippet if True, prints out just the <div> containing the code. Otherwise, prints a full valid HTML file. Defaults to True.

purdy.scribe.print\_rtf(*listing*, *background\_colour=None*)

Prints an RTF document containing the colourized code

Parameters listing – Listing object containing code to print

purdy.scribe.print\_tokens(*listing*, *colour=True*)

Prints each line in a [purdy.content.Code](#page-25-0) object with a coloured background, then prints the parsed tokens inside that line

#### **Parameters**

- listing purdy.content. Listing object containing code to print
- **colour** set to True to print out using ANSI colour. Defaults to True

#### <span id="page-38-0"></span>**TUI Screen (purdy.tui.iscreen.py)**

This module is an Urwid code viewer concrete implementation of a Screen. It is constructed by [purdy.ui.Screen](#page-22-0) depending on its factory.

class purdy.iscreen.tui.iscreen.BaseWindow(*iscreen*, *\*args*, *\*\*kwargs*)

keypress(*size*, *key*)

Pass the keypress to the widget in focus. Unhandled 'up' and 'down' keys may cause a focus change.

#### class purdy.iscreen.tui.iscreen.ConcreteCodeBox(*proxy\_code\_box*)

[purdy.ui.CodeBox](#page-22-1) represents a box of code in the [purdy.ui.Screen](#page-22-0). This is an Urwid implementation of it.

**Parameters proxy\_code\_box** – the purdy.ui. CodeBox representing what is to be built.

#### class purdy.iscreen.tui.iscreen.ConcreteTwinCodeBox(*proxy*)

[purdy.ui.TwinCodeBox](#page-24-0) represents two boxes of code in the [purdy.ui.Screen](#page-22-0), this is an Urwid implementation of it.

**Parameters proxy** – the [purdy.ui.TwinCodeBox](#page-24-0) representing what is to be built.

class purdy.iscreen.tui.iscreen.HelpDialog(*parent*)

#### keypress(*size*, *key*)

Pass the keypress to the widget in focus. Unhandled 'up' and 'down' keys may cause a focus change.

#### class purdy.iscreen.tui.iscreen.TUIScreen(*parent\_screen*)

Concrete, Urwid based implementation of a screen.

**Parameters parent\_screen** – purdy.ui. Screen object that is creating this concrete implementation

#### <span id="page-39-2"></span>run()

Calls the main display event loop. Does not return until the UI exits.

#### <span id="page-39-0"></span>**Wigets (purdy.wigets.py)**

Widgets for displaying. These are called and managed through the Screen classes in [purdy.ui](#page-22-2).

class purdy.iscreen.tui.widgets.CodeWidget(*screen*, *auto\_scroll*)

Urwid widget that displays the code. This implements the methods of purdy.content.RenderHook and is registered against a [purdy.ui.CodeBox](#page-22-1) and purdy.content.Listing. As changes are made to the listing they will be rendered this widget.

The widget wraps an urwid ListBox, with each line in the box being a line of code. It also provides indiciators on the right side of the screen as to whether there is content above or below the current screen. If the parent Screen implementation has multiple instances of this class active, the scroll area will also indicate which code box is focused.

The up and down arrows as well as the page-up and page-down buttons are supported. If there are multiple code widgets, tab key will change the focus.

class purdy.iscreen.tui.widgets.DividingLine

class purdy.iscreen.tui.widgets.ScrollingIndicator

class purdy.iscreen.tui.widgets.ScrollingListBox(*scroll\_indicator*, *\*args*, *\*\*kwargs*)

#### keypress(*size*, *key*)

Move selection through the list elements scrolling when necessary. Keystrokes are first passed to widget in focus in case that widget can handle them.

**Keystrokes handled by this widget are:** 'up' up one line (or widget) 'down' down one line (or widget) 'page up' move cursor up one listbox length (or widget) 'page down' move cursor down one listbox length (or widget)

class purdy.iscreen.tui.widgets.TwinContainer(*widget\_list*, *dividechars=0*, *focus\_column=None*, *min\_width=1*, *box\_columns=None*)

#### <span id="page-39-1"></span>**Virtual Screen (purdy.virtual.iscreen.py)**

This module mimics a code viewer, running through the requested actions and making the final result available.

class purdy.iscreen.virtual.iscreen.VirtualScreen(*parent\_screen*) Concrete, Urwid based implementation of a screen.

> **Parameters parent\_screen** – purdy.ui. Screen object that is creating this concrete implementation

 $run()$ 

Runs the actions on the code listings.

# <span id="page-40-0"></span>**6.2 Indices and tables**

- genindex
- modindex
- search

### **PYTHON MODULE INDEX**

### <span id="page-42-0"></span>p

purdy.actions, [23](#page-26-0) purdy.animation.cell, [33](#page-36-1) purdy.animation.manager, [33](#page-36-2) purdy.animation.steps, [33](#page-36-3) purdy.cmd, [33](#page-36-4) purdy.colour, [34](#page-37-1) purdy.content, [21](#page-24-1) purdy.iscreen.tui.iscreen, [35](#page-38-0) purdy.iscreen.tui.widgets, [36](#page-39-0) purdy.iscreen.virtual.iscreen, [36](#page-39-1) purdy.parser, [34](#page-37-2) purdy.scribe, [34](#page-37-3) purdy.ui, [19](#page-22-2)

# **INDEX**

# <span id="page-44-0"></span>A

Append (*class in purdy.actions*), [23](#page-26-1) AppendTypewriter (*class in purdy.actions*), [26](#page-29-0)

# B

BaseWindow (*class in purdy.iscreen.tui.iscreen*), [35](#page-38-1)

# C

Clear (*class in purdy.actions*), [23](#page-26-1) Code (*class in purdy.content*), [22](#page-25-1) CodeBox (*class in purdy.ui*), [19](#page-22-3) CodePart (*class in purdy.parser*), [34](#page-37-4) CodeWidget (*class in purdy.iscreen.tui.widgets*), [36](#page-39-2) ConcreteCodeBox (*class in purdy.iscreen.tui.iscreen*), [35](#page-38-1) ConcreteTwinCodeBox (*class in purdy.iscreen.tui.iscreen*), [35](#page-38-1)

# D

DividingLine (*class in purdy.iscreen.tui.widgets*), [36](#page-39-2)

### F

Fold (*class in purdy.actions*), [24](#page-27-1) fold\_lines() (*purdy.content.Code method*), [22](#page-25-1)

# G

group\_steps\_into\_cells() (*in purdy.animation.cell*), [33](#page-36-5) GroupCell (*class in purdy.animation.cell*), [33](#page-36-5) module P

### H

HelpDialog (*class in purdy.iscreen.tui.iscreen*), [35](#page-38-1) Highlight (*class in purdy.actions*), [24](#page-27-1) HighlightChain (*class in purdy.actions*), [24](#page-27-1)

### I

inline\_replace() (*purdy.content.Code method*), [22](#page-25-1) Insert (*class in purdy.actions*), [24](#page-27-1) insert\_line() (*purdy.content.Code method*), [22](#page-25-1) InsertTypewriter (*class in purdy.actions*), [26](#page-29-0)

# K

keypress() (*purdy.iscreen.tui.iscreen.BaseWindow method*), [35](#page-38-1) keypress() (*purdy.iscreen.tui.iscreen.HelpDialog method*), [35](#page-38-1) keypress() (*purdy.iscreen.tui.widgets.ScrollingListBox method*), [36](#page-39-2)

# L

left\_justify() (*purdy.content.Code method*), [22](#page-25-1)

# M

```
module
    purdy.actions, 23
    purdy.animation.cell, 33
    purdy.animation.manager, 33
    purdy.animation.steps, 33
    purdy.cmd, 33
    purdy.colour, 34
    purdy.content, 21
    purdy.iscreen.tui.iscreen, 35
    purdy.iscreen.tui.widgets, 36
    purdy.iscreen.virtual.iscreen, 36
    purdy.parser, 34
    purdy.scribe, 34
    purdy.ui, 19
```
parse\_source() (*in module purdy.parser*), [34](#page-37-4) print\_html() (*in module purdy.scribe*), [35](#page-38-1) print\_rtf() (*in module purdy.scribe*), [35](#page-38-1) print\_tokens() (*in module purdy.scribe*), [35](#page-38-1) purdy.actions module, [23](#page-26-1) purdy.animation.cell module, [33](#page-36-5) purdy.animation.manager module, [33](#page-36-5) purdy.animation.steps module, [33](#page-36-5) purdy.cmd module, [33](#page-36-5)

purdy.colour module, [34](#page-37-4) purdy.content module, [21](#page-24-2) purdy.iscreen.tui.iscreen module, [35](#page-38-1) purdy.iscreen.tui.widgets module, [36](#page-39-2) purdy.iscreen.virtual.iscreen module, [36](#page-39-2) purdy.parser module, [34](#page-37-4) purdy.scribe module, [34](#page-37-4) purdy.ui module, [19](#page-22-3) PurdyLexer (*class in purdy.parser*), [34](#page-37-4) python\_portion() (*purdy.content.Code method*), [22](#page-25-1)

# R

Remove (*class in purdy.actions*), [24](#page-27-1) remove\_double\_blanks() (*purdy.content.Code method*), [23](#page-26-1) remove\_lines() (*purdy.content.Code method*), [23](#page-26-1) Replace (*class in purdy.actions*), [24](#page-27-1) replace\_line() (*purdy.content.Code method*), [23](#page-26-1) run() (*purdy.iscreen.tui.iscreen.TUIScreen method*), [35](#page-38-1) run() (*purdy.iscreen.virtual.iscreen.VirtualScreen method*), [36](#page-39-2) run() (*purdy.ui.Screen method*), [20](#page-23-0) RunFunction (*class in purdy.actions*), [25](#page-28-0)

# S

```
Screen (class in purdy.ui), 19
ScrollingIndicator (class in
        purdy.iscreen.tui.widgets), 36
ScrollingListBox (class in purdy.iscreen.tui.widgets),
         36
Section (class in purdy.actions), 25
settings (purdy.settings attribute), 27
Shell (class in purdy.actions), 25
SimpleScreen (class in purdy.ui), 20
Sleep (class in purdy.actions), 25
SplitScreen (class in purdy.ui), 20
StopMovie (class in purdy.actions), 25
StopMovieException, 33
subset() (purdy.content.Code method), 23
Suffix (class in purdy.actions), 25
SuffixTypewriter (class in purdy.actions), 26
```
### T

text (*purdy.parser.CodePart property*), [34](#page-37-4) token (*purdy.parser.CodePart property*), [34](#page-37-4)

token\_ancestor() (*in module purdy.parser*), [34](#page-37-4) token\_is\_a() (*in module purdy.parser*), [34](#page-37-4) Transition (*class in purdy.actions*), [25](#page-28-0) TUIScreen (*class in purdy.iscreen.tui.iscreen*), [35](#page-38-1) TwinCodeBox (*class in purdy.ui*), [21](#page-24-2) TwinContainer (*class in purdy.iscreen.tui.widgets*), [36](#page-39-2)

# V

VirtualScreen (*class in purdy.iscreen.virtual.iscreen*), [36](#page-39-2)

### W

Wait (*class in purdy.actions*), [26](#page-29-0)